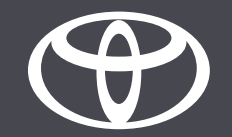

## Come attivare la Privacy Mode nell'app MyToyota - Guida

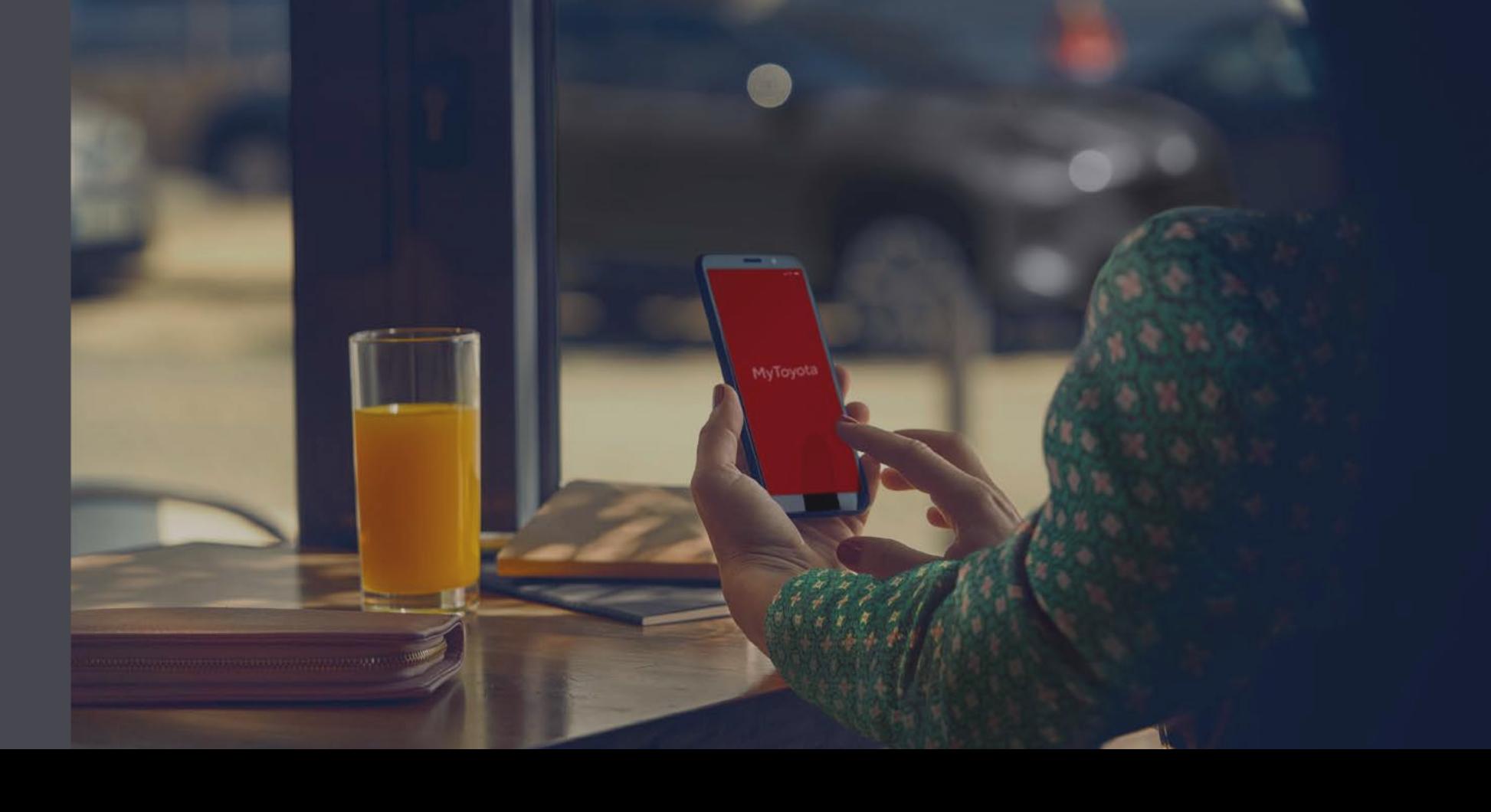

## DESCRIZIONE PRIVACY MODE

La modalità privacy disattiva la geolocalizzazione, per cui i viaggi e la posizione del veicolo non saranno visibili a te o salvati da Toyota. Questo si ripercuote sulle funzioni trova la mia vettura, analisi di guida/coaching e assicurazione (FHI) che non saranno più operative.

La scelta della Privacy Mode viene applicata immediatamente.

Per i sistemi multimediali Toyota Touch 2, la modalità privacy può essere impostata solo dall'auto, mentre per tutti gli altri sistemi multimediali può essere impostata mediante l'app My Toyota.

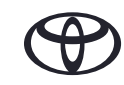

## GESTIRE LO STATO PRIVACY MODE - PANORAMICA

- Passo 1 Nella schermata principale dell'app MyToyota seleziona «Il mio garage».
- Passo 2 Tocca «Privacy Mode».
- Passo 3 Tocca il pulsante interruttore Privacy Mode per salvare la tua scelta.

## COME USARE LA FUNZIONE STATO DEL VEICOLO

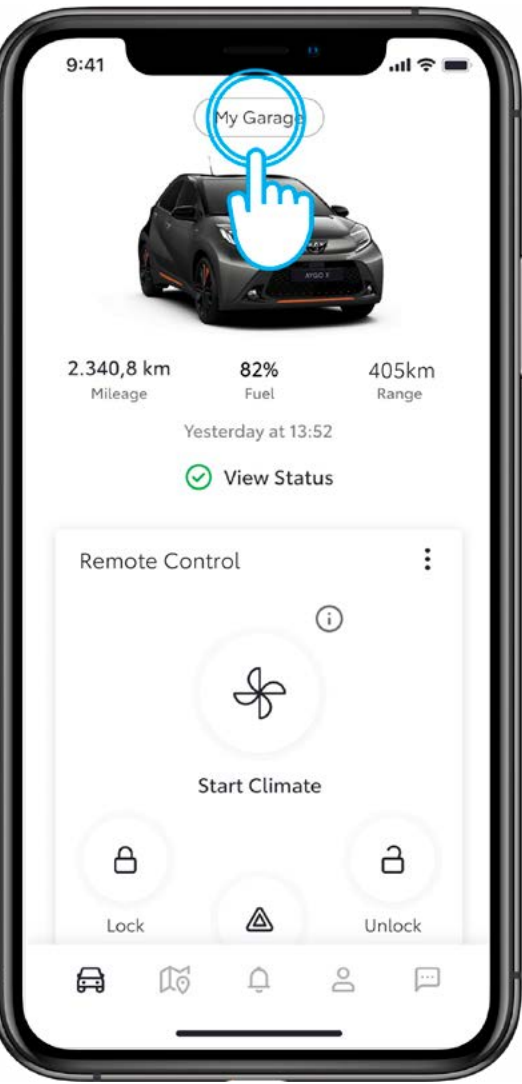

#### PASSO 1

Seleziona «Il mio garage».

L'app mostrerà lo stato ricevuto dalla tua auto.

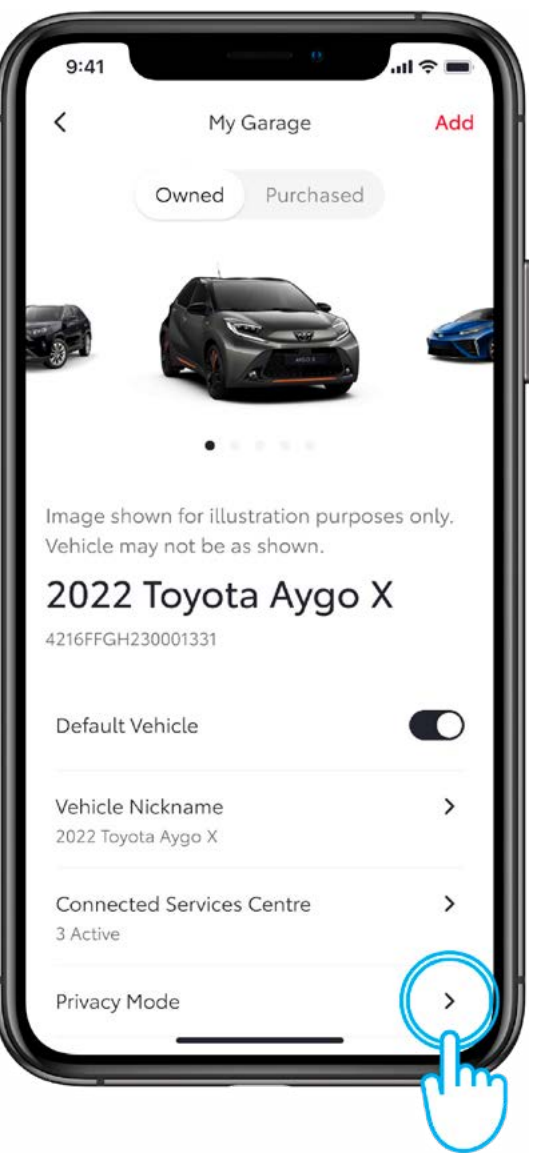

#### PASSO 2

Tocca «Privacy Mode».

### SCHEDA NOTIFICHE

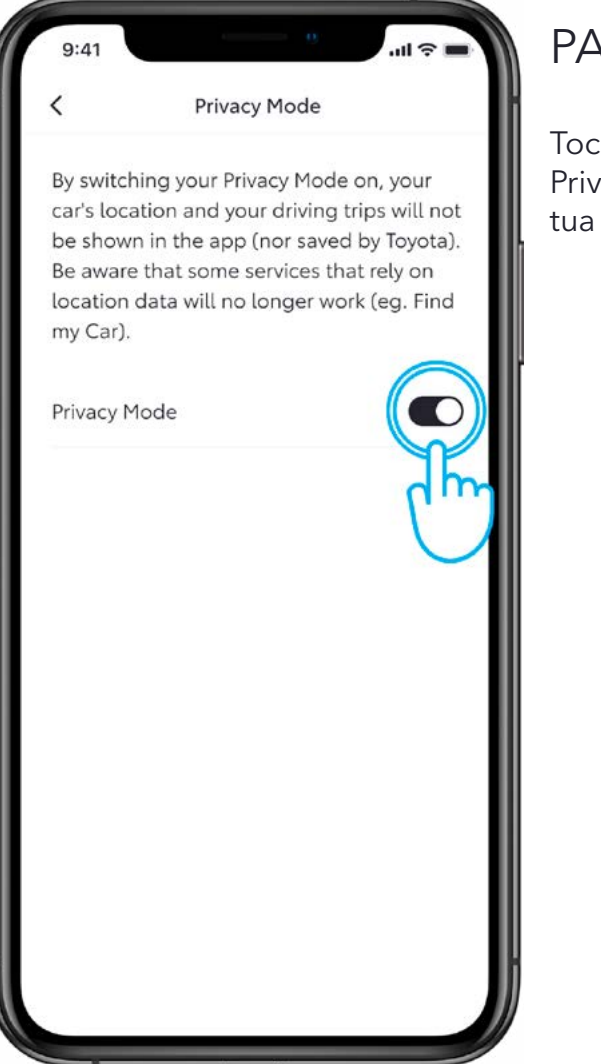

#### PASSO 3

Tocca il pulsante interruttore Privacy Mode per salvare la tua scelta.

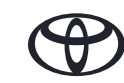

# OGNI FUNZIONE È MPORTANTE

I servizi connessi vengono costantemente migliorati, pertanto le immagini e le schermate delle app in questa guida potrebbero differire leggermente da quelle visualizzate nell'app MyToyota.

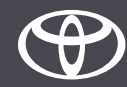